## **Getting Started with Metered Licensing**

- · Ensure Metered Licensing is enabled on your Qube Supervisor
  - Metered Licensing is enabled by default on all Qube Supervisors, provided your supervisor is v6.9-0 or later
  - Optional settings
  - See also
- Setting up your accounts on the Metered Licensing Portal
  - Login to the Metered Licensing Portal at https://metered.pipelinefx.com
  - Create a user account
  - Once your user account has been activated, you'll have the option to "Create a company account" or "Join an existing Company account".
  - Add your supervisor to the billing account
    - The supervisor MAC address can be found several different ways:
  - Add a description to the new supervisor entry (optional)
- License Usage Data Collector Installation and Configuration

## Ensure Metered Licensing is enabled on your Qube Supervisor

## Metered Licensing is enabled by default on all Qube Supervisors, provided your supervisor is v6.9-0 or later

Qube 6.9-0 is the minimum Qube version for the Metered Licensing feature, previous versions of Qube don't support this feature.

If your supervisor is a version earlier than 6.9-0, you will have to upgrade it to take advantage of Metered Licensing.

#### **Optional settings**

You may throttle the number of metered licenses your supervisor will use at any one time with the supervisor\_max\_metered\_licenses parameter. This value is compared with the **Concurrent Metered limit** set on the Metered Licensing Portal, and the lower of the two values is used.

#### See also

supervisor\_max\_metered\_licenses

### Setting up your accounts on the Metered Licensing Portal

#### Login to the Metered Licensing Portal at https://metered.pipelinefx.com

#### Create a user account

Follow the link at the bottom of the login pane to create a new account.

| Jsername   Password   Remember me   Sign in   Forgot vour password? click here   New user? create a new user account |       |  |  |
|----------------------------------------------------------------------------------------------------|-------|--|--|
| Remember me       Sign in       Forgot your password? click here                                                     |       |  |  |
| Sign in<br>Forgot vour password? click here                                                                          |       |  |  |
| Forgot your password? click here                                                                                     |       |  |  |
|                                                                                                    |       |  |  |
| New user? create a new user account                                                                                  | ÷     |  |  |
|                                                                                                    | pount |  |  |
|                                                                                                    |       |  |  |
|                                                                                                    |       |  |  |

Once you've completed the user signup, you will receive an email with the subject line: **PipelineFX metered license server: New user acc ount activation.** You must click on the link in that email to activate your user account.

# Once your user account has been activated, you'll have the option to "Create a company account" or "Join an existing Company account".

During the initial setup, you'll want to **Create a new Billing account**.

|                                                                                        | Qube Metered Licensing - Fi        | irefox Developer Edition  |   |    |   |      | -       |   | × |
|----------------------------------------------------------------------------------------|------------------------------------|---------------------------|---|----|---|------|---------|---|---|
| 🚭 Qube Metered Licens 🗴 🚭 Qube Metere                                                  | ed Licens 🗴 🎇 [JIRA] (QUBE-1913) 🗴 | 🗣 Qube Metered Licens 🗙 🕂 |   |    |   |      |         |   |   |
| ◆ ①   localhost:8000/#/users/profile                                                   |                                    | C Q Search                | ۶ | ☆自 | ٠ | â    | ¢       | ᄫ |   |
| Netered License                                                                        |                                    |                           |   |    |   |      |         |   |   |
| Metered                                                                                | Pipeline<br>Qube Metered Licens    | sing                      |   |    |   | 1 no | -acct - |   |   |
| BILLING ACCOUNTS                                                                       | You are not yet associated with    | h a Billing Account.      |   |    |   |      |         |   |   |
| [                                                                                      |                                    |                           |   |    |   |      |         |   |   |
|                                                                                        |                                    | /                         |   |    |   |      |         |   |   |
|                                                                                        |                                    |                           |   |    |   |      |         |   |   |
|                                                                                        |                                    |                           |   |    |   |      |         |   |   |
|                                                                                        |                                    |                           |   |    |   |      |         |   |   |
|                                                                                        |                                    |                           |   |    |   |      |         |   |   |
| © 2016 PipelineFX & Qube! <i>The Leading Re</i><br>Privacy Policy   Terms & Conditions |                                    |                           |   |    |   |      |         |   |   |

| Pipeline<br>Qube Metered L | icensing                   |
|----------------------------|----------------------------|
|                            |                            |
| Billing Account Name       | Billing account name       |
| Reporting Contact          | Reporting email (required) |
| Billing Contact            | Invoicing email (optional) |
|                            | ✓ save × cancel            |

- Account Name: required this should be your company or studio name, not your user name
- ٠
- Reporting Contact: required an email address to receive notifications, alerts, etc sent by the MLS Billing Contact: optional an email address for you monthly invoice statements. If not defined, your invoice will be sent to the Reportin ٠ g Contact.

## Add your supervisor to the billing account

| Metered                                                     | Pipeline<br>Qube Metered L | icensing                                                                   |                                  | ± jburk + |
|-------------------------------------------------------------|----------------------------|----------------------------------------------------------------------------|----------------------------------|-----------|
| Search Q                                                    |                            | Supervisors and Lice                                                       |                                  |           |
| OPTIONS<br>Account Details                                  |                            | escription (double-click value to edit)   not set - double-click to edit ] | Version - Current Type -<br>Mana |           |
| Supervisors, License Keys, & Metrics<br>Usage & Cost Charts | Add a new supervisor       |                                                                            |                                  |           |
| User Management                                             | Perform                    | nance Metrics Charts -                                                     | 11:22:33:22:33:11                |           |
| r                                                           |                            |                                                                            |                                  |           |
| Add a Supervisor                                            |                            |                                                                            |                                  | ×         |
| MAC address                                                 |                            |                                                                            |                                  |           |
| MAC address                                                 |                            |                                                                            |                                  |           |
| Description                                                 |                            |                                                                            |                                  | E         |
|                                                             |                            |                                                                            |                                  |           |
|                                                             |                            |                                                                            |                                  |           |
| Cancel                                                      |                            | s                                                                          | ave                              |           |
| Add a new supervisor                                        |                            |                                                                            |                                  |           |

The MAC Address field is required, the description is optional.

The supervisor MAC address can be found several different ways:

• from the **hostid** field in your Qube License file:

• from the output of the **qbping** command-line utility

```
supervisor - active - tag: 127.0.0.1 14:10:9F:E3:70:FD 6.9-0 rel-6.9-0001 osx - - host - 0/10
unlimited licenses (metered=0/0) - mode=0 (0).
```

- With WranglerView:
  - Show the log panel with View->Show/Hide Log Panel

| View | Submit                                   | Administration                   | Window  | Help              |
|------|------------------------------------------|----------------------------------|---------|-------------------|
| Refi | resh (Only<br>resh Select<br>resh (Clear |                                  | d Data) |                   |
| Find | 1                                        |                                  |         | ЖF                |
|      | rchFilter: D<br>rchFilter: C             | Dependent Jobs<br>Clear          |         | 策D<br>策.          |
| Sho  | w/Hide: Lo                               | og Panel                         |         | <mark>ት</mark> ዝር |
|      |                                          | etaJobs Panel<br>b Details Panel |         |                   |
| Sho  | w/Hide: Jo                               | b Frames Panel                   |         | 企業F               |
| Sho  | w/Hide: Fa                               | Irm Worker Detail                | s Panel | ℃₩W               |

run Administration->Ping Supervisor

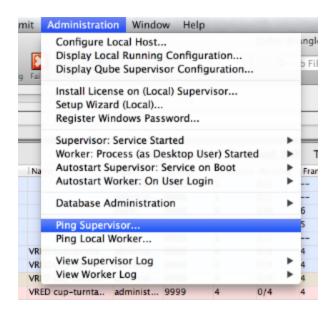

copy & the MAC address from the bottom of the log panel

#### Add a description to the new supervisor entry (optional)

Click in the description field to add or edit easily-recognizable name for your supervisor.

|                   |               | Supervisors and Lice                       | ense Keys              |  |
|-------------------|---------------|--------------------------------------------|------------------------|--|
| MAC Address       | Status 🔺      | Description (double-click value to edit) 🔺 | Version 🔺 Current Type |  |
| 11:22:33:22:33:11 | No<br>records | [not set - double-click to edit]           |                        |  |

### License Usage Data Collector Installation and Configuration

Your supervisor's license usage must be tracked in order to utilize PipelineFX's Metered Licensing. In order for this to occur, a data collector must be installed and configured.

Which data collector is installed depends on your operating system and Qube version. The following table can be used to direct you to the appropriate documentation

| Operating System | Qube Version | Data Collector Installation |
|------------------|--------------|-----------------------------|
| Windows          | up to 7.0    | Metered License Agent       |

| OS X     up to 7.0     Metered License Agent       Linux     6.9     Metered License Agent |
|--------------------------------------------------------------------------------------------|
| Linux 6.9 Metered License Agent                                                            |
| Ŭ                                                                                          |
| Linux 6.10 and later Data Relay Agent                                                      |